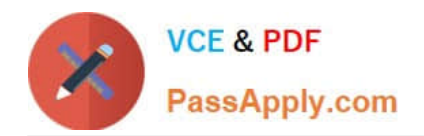

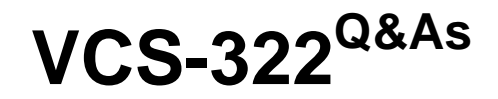

Administration of Veritas Enterprise Vault 12.x

# **Pass Veritas VCS-322 Exam with 100% Guarantee**

Free Download Real Questions & Answers **PDF** and **VCE** file from:

**https://www.passapply.com/vcs-322.html**

100% Passing Guarantee 100% Money Back Assurance

Following Questions and Answers are all new published by Veritas Official Exam Center

**C** Instant Download After Purchase

- **83 100% Money Back Guarantee**
- 365 Days Free Update
- 800,000+ Satisfied Customers

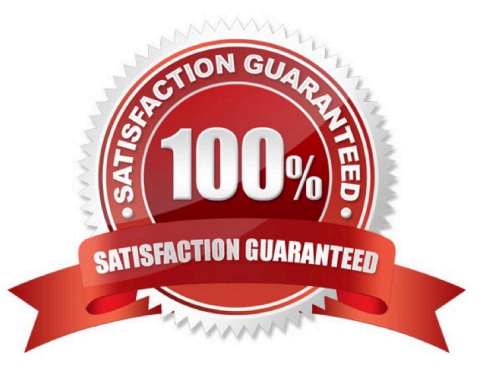

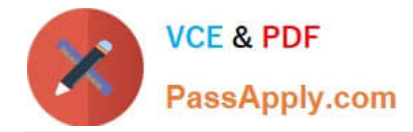

### **QUESTION 1**

An administrator is experiencing an issue that a user complains that the Virtual Vault fails to appear in the Outlook Navigation Pane. The administrator has confirmed that Virtual Vault is enabled for the user in the policy setting.

Which file on the user\\'s PC should the administrator check next?

A. Webapp.ini

B. MAPISVC.INF

- C. VC\_desktop.txt
- D. web.config

Correct Answer: B

#### **QUESTION 2**

An administrator has configured Exchange journal archiving and Exchange mailbox archiving in the same Vault Store Group. The administrator wants to take advantage of optimized single instance storage in Veritas Enterprise Vault 12.x for Exchange.

Where must the administrator configure the sharing level to achieve this?

- A. on the Vault Store properties
- B. on the Vault Store partition properties
- C. on the Vault Store group properties

D. on the Enterprise Vault server properties

Correct Answer: C

#### **QUESTION 3**

Enterprise Vault client access is available for Citrix-based thin client provisioning.

Which is a valid configuration for this environment?

- A. use of the Enterprise Vault client for Outlook
- B. use of Enterprise Vault Outlook Add-in for Mac
- C. any web browser supported for Enterprise Vault IMAP access
- D. any web browser supported for Enterprise Vault administrative access

Correct Answer: A

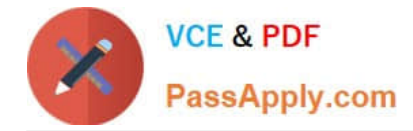

## **QUESTION 4**

Which step(s) are necessary to install Message Queuing (MSMQ) in preparation for configuring a Windows cluster?

A. use Computer Manager to manually move c:\windows\system32\msmq to a shared cluster disk resource

B. use the Windows Failover Cluster Manager to add the Message Queuing resource; in the properties add the MSMQ disk to the resource list

C. use the Component Services snap-in to manually move c:\windows\system32\msmq to a shared cluster disk resource

D. use the Windows Failover Cluster Manager to add the MSMQ resource; add c:\windows\system32\msmq to the resource list and convert it to a shared disk

Correct Answer: B

# **QUESTION 5**

Which two functionalities are ling the FSA Agent on a Windows file server? (Select two.)

- A. Internet Shortcuts
- B. File Blocking
- C. Mac interoperability
- D. FSA Placeholders
- E. Retention Folders
- Correct Answer: BD

[Latest VCS-322 Dumps](https://www.passapply.com/vcs-322.html) [VCS-322 VCE Dumps](https://www.passapply.com/vcs-322.html) [VCS-322 Study Guide](https://www.passapply.com/vcs-322.html)